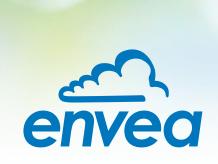

# **OPERATING INSTRUCTIONS**

# ProSens (Ex)

ONLINE DUST MEASUREMENT

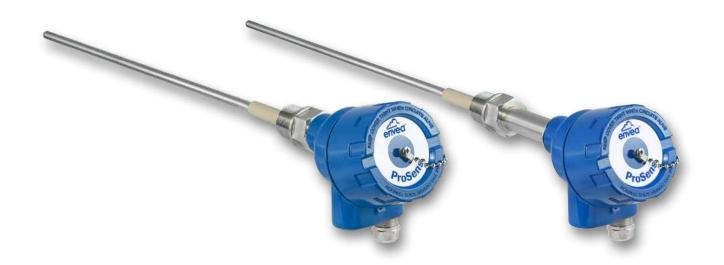

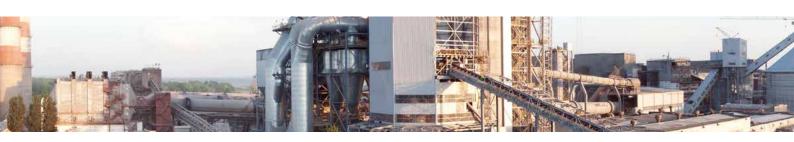

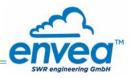

| CO  | ONTENTS                                                                | Page |
|-----|------------------------------------------------------------------------|------|
| 1.  | Introduction                                                           | 3    |
|     | 1.1 Safety                                                             | 3    |
|     | 1.2 Product overview                                                   | 3    |
|     | 1.3 Reliability                                                        | 3    |
|     | 1.4 How the device works                                               | 3    |
| 2.  | Installation                                                           | 4    |
|     | 2.1 Determining the installation site                                  | 4    |
|     | 2.2 Sensor installation - Standard                                     | 6    |
|     | 2.3 Sensor installation - High temperature socket                      | 6    |
|     | 2.4 Sensor installation - mounting with TriClamp                       | 7    |
| 3.  | Safety                                                                 |      |
|     | 3.1 Normal use                                                         | 8    |
|     | 3.2 Identification of hazards                                          | 8    |
|     | 3.3 Operational                                                        | 8    |
|     | 3.4 Technical statement                                                | 8    |
| 4.  | Electrical connection                                                  | 9    |
|     | 4.1 Sensor connection                                                  | 9    |
|     | 4.2 Evaluation unit MSE 300                                            |      |
|     | 4.3 DIN Rail evaluation unit                                           | 11   |
|     | 4.4 Connecting multiple sensors using the C3-Box                       | 12   |
|     | 4.5 Use in Ex hazardous areas                                          |      |
|     | 4.5.1 Ex protection type                                               | 13   |
| 5.  | Dimensions                                                             |      |
|     | 5.1 Sensor                                                             | . 14 |
|     | 5.2 Field housing evaluation unit                                      |      |
|     | 5.3 DIN Rail evaluation unit                                           |      |
|     | 5.4 C1 Box dimensions (optional)                                       | 15   |
|     | 5.5 C3 Box dimensions (optional)                                       |      |
| 6.  | Operation                                                              |      |
|     | 6.1 Basic operation of the touchscreen (only field housing)            | . 16 |
|     | 6.2 Basic information on the user interface                            |      |
|     | 6.3 Differences between the DIN Rail and field housing evaluation unit | 17   |
|     | 6.4 Display                                                            |      |
|     | 6.5 PC interface                                                       |      |
|     | 6.6 Menu structure                                                     |      |
| 7.  | Fitting up to 3 sensors                                                |      |
| 8.  | Maintenance                                                            |      |
| 9.  | Warranty                                                               |      |
| 10. | Error message / Sensor status                                          |      |
|     | 10.1 Response to errors                                                |      |
| 11. | Technical data                                                         |      |

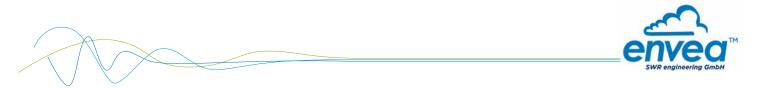

# 1. Introduction

# 1.1 Safety

The ProSens dust sensor requires a 24  $\pm 10$  % V DC supply. 24  $\pm 10$  % V DC is regarded as safe. The DIN Rail converter requires a 24  $\pm 10$  % V DC supply. 24  $\pm 10$  % V DC is regarded as safe.

#### **Precautionary measures:**

The pipe must be opened for installation and maintenance.

The following risks must be borne in mind:

- Harmful escape by gas or dust.
- Escaping material may be inflammable, explosive or toxic.
- Escaping material may be hot or pressurised.

#### 1.2 Product overview

The ProSens dust sensor is a microprocessor-based, preset device for measuring dust concentrations in a moving air stream. The ProSens serves for monitoring the pure side after filter elements and for the quantitative measurement of dust concentrations in exhaust air ducts.

The ProSens is a compact device for simple installation and functioning. The sensor electronics are accommodated in an IP 66 housing. The evaluation unit is accommodated in a maintenance housing with touchscreen as standard.

A DIN Rail converter is also available, which is configured via a PC. The PC configuration can be carried out at the Field housing via USB or RS 485 interface.

USB or RS 485 communication is possible for the DIN Rail evaluation.

PC software, which can also be used to change internal parameters of the sensor (filter times, alarm retention times etc.), is optionally available. This software also allows parameter files and log files from the measuring value logging to be saved, with an additional option for trend visualisation.

The ProSens is designed for use in applications of up to 2 bar pressure and 500 °C.

The system can optionally be installed in explosive zones of category 1/2 gas + dust.

The sensor is connected to a 4-wire cable, via which the supply and digital communication is routed to the evaluation unit.

# 1.3 Reliability

For any additional information concerning product reliability, please contact ENVEA - SWR engineering.

#### 1.4 How the device works

The ProSens dust measuring instrument is based on the electrodynamic technology: Dust particles streaming past or impinging on the probe exchange the smallest electrical charges with the probe.

These small electrical charges lead to a signal, which is proportional to the dust load in the air flowing past, even if particles accumulate on the probe.

A reliable measuring value can consequently be attained with this almost maintenance-free and non-wearing measuring system.

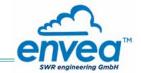

The device is ready for operation immediately after switching on with default settings and is configured and calibrated either with the evaluation unit MSE 300 or with the configuration software. The use of a PC is required for commissioning measuring units with DIN Rail evaluation. Freely definable alarm thresholds for a minimum or maximum alarm are available within the measuring range.

If the relay contact "normally closed" (NC) is used, the sensor is automatically tested for power failure.

The internal error message from the sensor also signals any faults occurring via the relay.

The evaluation unit provide a 4 ... 20 mA power output as a measuring value output or or as trend display for the dust load.

If a fault is found during the internal function test, the power output is set to 2 mA.

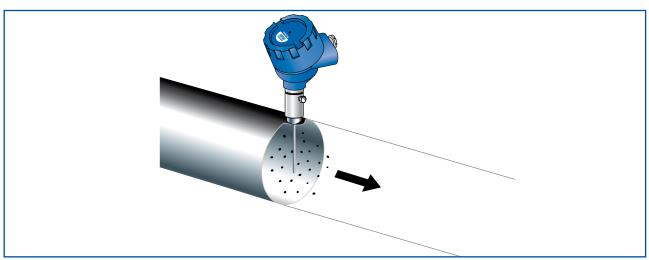

Fig. 1

# 2. Installation

#### 2.1 Determining the installation site

The best installation position for the sensor in a duct or a pipe is located in an area, in which the particles undergo a uniform distribution and flow past the sensor at a uniform velocity.

The installation site can be in a horizontal or vertical pipe.

In the best case, the duct or pipe continues upstream and downstream of the installation site horizontally or vertically and fittings or manifolds, valves or slides have a minimum distance to the sensor in both directions. (See Fig. 2)

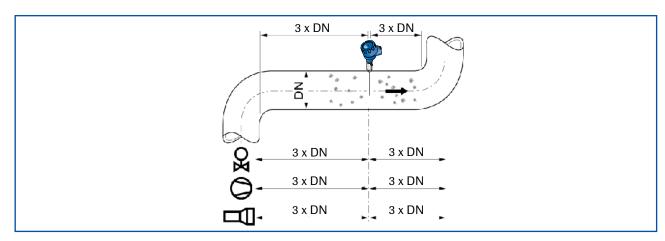

Fig. 2: Recommended distances to valve, etc. (DN = nominal diameter)

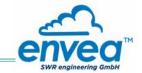

The best possible installation location should be chosen in applications that cannot fully satisfy the requirements for the installation location.

The dust sensor must be installed in a metallic duct in order to attain sufficient shielding against electrical influences.

In case of non-metallic lines, a metal casing, a metal foil or a fine-meshed metal net with a length of approx. 5 times the pipe diameter must be provided upstream and downstream of the measuring point.

It must also be ensured that the duct and sensor are earthed properly.

- 1. The ProSens should be installed so that the dust impinges on the sensor rod at an angle of 90°.
- 2. In horizontal pipes with a round cross-section, the ProSens can be installed in any position above the horizontal axis (between 9 and 3 o'clock). (See figure 3a)
- 3. In horizontal pipes with a square cross-section, the installation can be in the centre at the top or side. (See figure 3b)
- 4. Even though the sensor function is not impaired by vibration, strong vibrations should be avoided, as they can lead to destruction of the electronics.
- 5. The sensor should not be exposed to direct sunlight, or used in area with an ambient temperature of more than 60 °C.
- 6. The sensor rod must not come into contact with the opposite pipe wall or any other device!

  The electrodynamic signal would be short-circuited by this. The length of the sensor can be shortened to a minimum length of 70 mm for this. The plastic sleeve must not on any account be damaged here.
  - The length of the sensor rod should be minimum 1/3 and maximum 2/3 of the duct diameter. However, it must always be ensured that contact through bridge formation does not result, even if deposits form on the inside wall of the pipe.
  - A golden rule: the lower the dust concentration, the longer the rod length.
- 7. A position downstream of the blower is generally recommended as an installation position for monitoring a filter system. If the sensor is used downstream of an electric filter, the distance to the electric filter should be minimum 20 metres. Even though the sensor function is not impaired by vibrations, very high vibrations over a longer time period should be avoided.

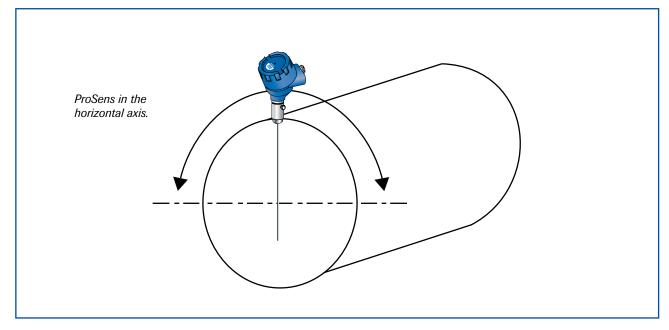

Fig. 3a: Round cross-section

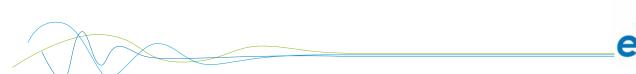

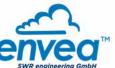

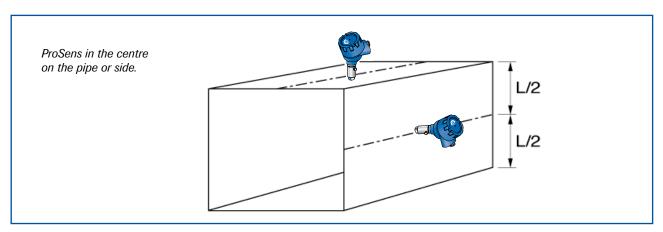

Fig. 3b: Square cross-section

#### 2.2 Sensor installation - Standard

The R 1" internal threaded socket is first welded onto the pipe wall in the chosen installation location and fully drilled to the inside diameter of the socket. The sensor is then screwed in tightly. Check the connection for tightness.

#### Important:

- Use the correct tool (wrench size = S37) and place it on the G 1" screw connection.
   Do not screw the sensor in by hand since the screw connector could come loose and this can damage the electronics.
- · Incorrect installation will void the warranty!

# 2.3 Sensor installation - High temperature socket

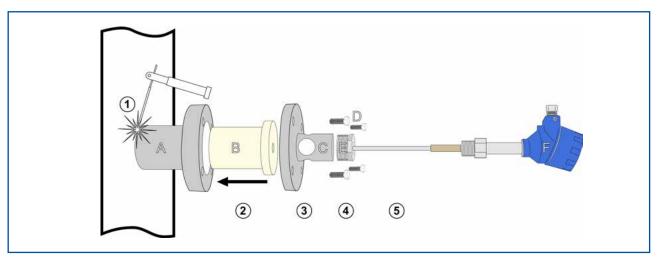

Fig. 3c: Square cross-section

- 1 Weld the main socket (A) onto the pipe in the chosen installation location and fully drilled to the inside diameter of the socket.
- 2 Carefully insert the ceramic cartridge (B) into the socket.
- 3 Position the flange (C) and mount it with the 4 bolts (D). Use the proper tool (Wrench size 27).
- 4 Install the G 1 ½" 1" adapter (E). Use the proper tool.
- 5 Install the ProSens sensor into the assembled socket fallowing instruction in 2.1.

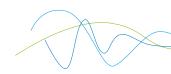

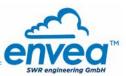

# 2.4 Sensor installation - mounting with TriClamp

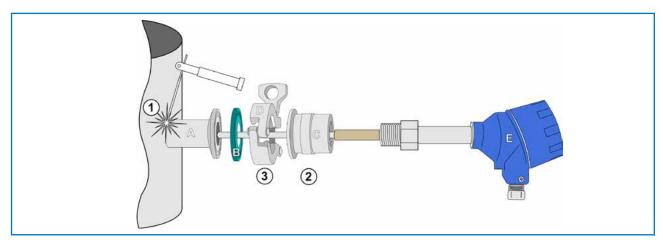

Fig. 3d: Mounting Operations

- (1) Weld the flange "A" on the duct wall and opened by drill completely. (Ø 20 mm)
- 2 Mount the sensor "E" on female socket "C" using the proper wrench.

#### **Caution:**

- Use the correct size wrench. Do not screw the sensor in by hand since the screw connector could come loose and this can damage the electronics.
- Do not undo the grub screw in the housing plinth.
- (3) Lock female socket "C" on welded socket "A" using the clamp collar "D". Do not forgot the clamp gasket "B"

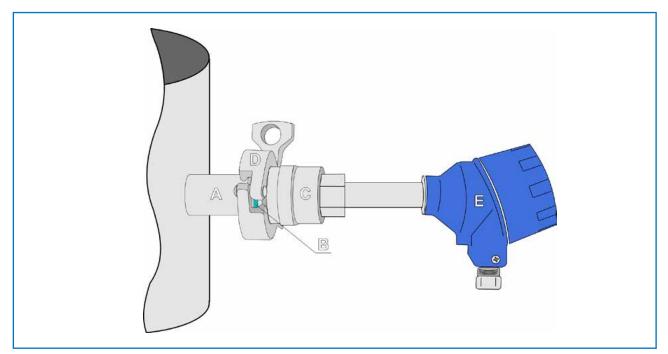

Fig. 3e: Assembled TriClamp

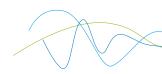

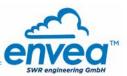

# 3. Safety

The ProSens was designed, built and tested for safety and is shipped in this condition. Components within the supplied system could be hazardous if not unpacked, installed, connected and commissioned by authorised qualified persons. All operating instructions must be read, and understood, before handling the system. Failure to do so will cause the warranty to be revoked.

#### 3.1 Normal use

- The measuring system must be installed for measuring dust burden only.
   Other usage, or modifications, of the measuring system is not permitted.
- Only original spare parts and accessories of ENVEA SWR engineering must be used.

#### 3.2 Identification of hazards

Possible hazards, when using the measuring system, are marked by the following symbols:

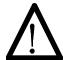

# Warning!

• This symbolises a situation where personal safety is at risk if used in an improper manner.

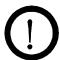

#### Attention!

• This symbolises the possible damage to the system, if used in an improper manner.

# 3.3 Operational safety

- The measuring system must be installed by trained and authorised personnel only.
- In case of maintenance-work on the pipe or on components of the ProSens sensor, make sure that the piping is in unpressurized condition.
- Switch off the power supply for all maintenance, cleaning or inspection works on the sensor or on components within the ProSens. Follow the notes of the chapter maintenance.
- Caution, if welding is required on the pipe, remove sensor.
- The components and electrical connections must be checked for damages regularly. If a damage is found, it is to be repaired before further operation of the instruments.

# 3.4 Technical statement

• The manufacturer reserves the right to change any technical data, without prior notice. If any queries arise, ENVEA - SWR engineering will be happy to informer customers of any possible changes made.

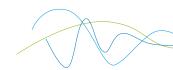

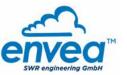

# 4. Electrical connection

The ProSens has an internal connection chamber with plug-in contacts which can be cabled to suit the appropriate installation options.

Note: For EX versions cat. 1 and 2, the relay contact is only available at the evaluation unit and not at the sensor.

#### 4.1 Sensor connection

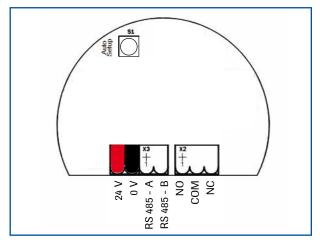

| Contact no. | Signal       |  |
|-------------|--------------|--|
| 1           | V+ (24 V DC) |  |
| 2           | V- (0 V)     |  |
| 3           | RS 485 - A   |  |
| 4           | RS 485 - B   |  |
| 5           | No function  |  |
| 6           | No function  |  |
| 7           | No function  |  |

Fig. 4: Electrical connection

Tab. 1: Sensor connection

# **Field housing connection**

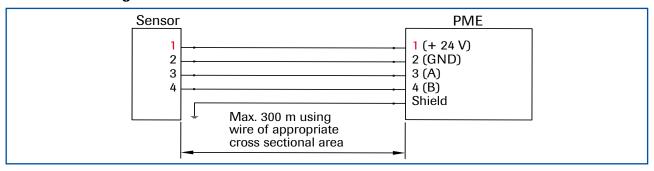

Fig. 5: Field housing connection

# **DIN Rail connection**

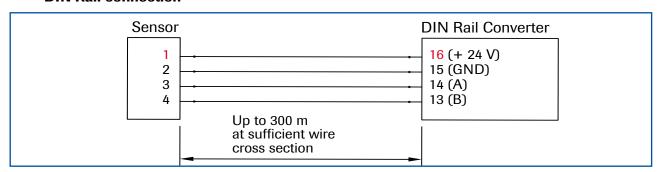

Fig. 6: DIN Rail connection

A shielded, stranded cable is recommended for long distances and environments with major interference sources!

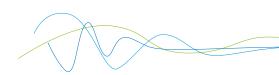

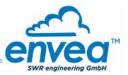

# 4.2 Field housing MSE300 evaluation unit

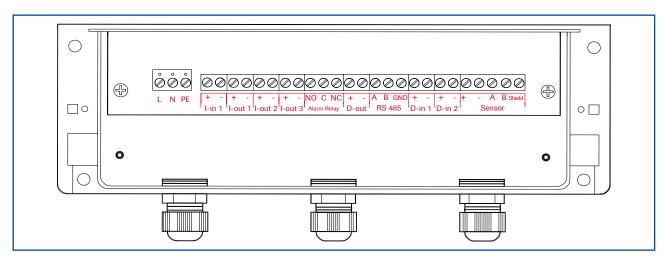

Fig. 7: Electrical connection

| Terminal no. |             | Connection                                               |             |  |  |
|--------------|-------------|----------------------------------------------------------|-------------|--|--|
| Power sup    | oply connec | etion                                                    |             |  |  |
| L / +24 V    |             | Input power supply 230 V / 50 Hz, 110 V / 60 Hz (options | al 24 V DC) |  |  |
| N / 0 V      |             | Input power supply 230 V / 50 Hz, 110 V / 60 Hz (options | al 24 V DC) |  |  |
| PE           |             | Earth                                                    |             |  |  |
| Connecti     | ions        |                                                          |             |  |  |
| lin 1        | +           | Current input +                                          |             |  |  |
| l-in 1       | -           | Current input -                                          |             |  |  |
| l-out 1      | +           | Current output +                                         |             |  |  |
| I-out I      | -           | Current output -                                         |             |  |  |
| l-out 2      | Na          | Not used                                                 |             |  |  |
| I-out 2      | Na          | Not used                                                 |             |  |  |
| I-out 3      | Na          | Not used                                                 |             |  |  |
| 1-0ut 3      | Na          | Not used                                                 |             |  |  |
|              | NO          | Floating change-over contact NO (make contact)           |             |  |  |
| Relay        | С           | Floating change-over contact COM (common conducto        | r)          |  |  |
|              | NC          | Floating change-over contact NC (break contact)          |             |  |  |
| D-out 1      | Na          | Not used                                                 |             |  |  |
| D-out 1      | Na          | Not used                                                 |             |  |  |
|              | Α           | RS 485 interface data A (+)                              |             |  |  |
| RS 485       | В           | RS 485 interface data B (-)                              |             |  |  |
|              | GND         | RS 485 interface ground                                  |             |  |  |
| D-in 1       | Na          | Not used                                                 |             |  |  |
| ו ווו-ט      | Na          | Not used                                                 |             |  |  |
| D-in 2       | Na          | Not used                                                 |             |  |  |
| D-III Z      | Na          | Not used                                                 |             |  |  |
|              | +           | Power supply 24 V (+)                                    | Cable no. 1 |  |  |
|              | -           | Power supply 24 V (-)                                    | Cable no. 2 |  |  |
| Sensor       | Α           | RS 485 data A                                            | Cable no. 3 |  |  |
|              | В           | RS 485 data B                                            | Cable no. 4 |  |  |
|              | Shield      | Shield                                                   | Shield      |  |  |

Tab. 2: Field housing connections

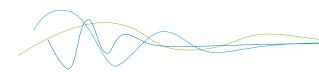

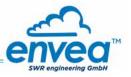

# 4.3 DIN Rail MSE300 evaluation unit

| Current output - 4 20 mA | Current output<br>+ 4 20 mA | 3 Input power supply 0 V DC | Input power supply + 24 V DC |
|--------------------------|-----------------------------|-----------------------------|------------------------------|
| 5 Not used               | 6 Alarm relay               | Alarm relay                 | 8 Alarm relay                |
|                          | NC (break contact)          | COM                         | NO (make contact)            |

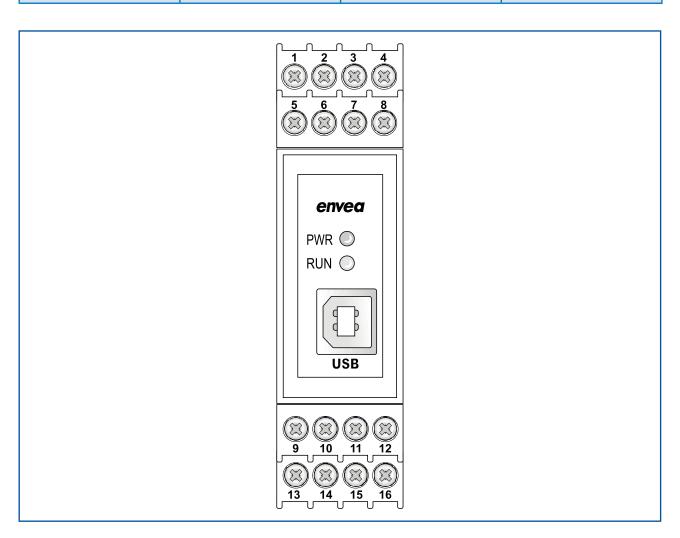

| 9  | Digital<br>pulse output (-)                      | 10 | Digital<br>pulse output (+)                      | •  | RS 485-<br>Interface<br>Data B                   | P  | RS 485-<br>Interface<br>Data A                      |
|----|--------------------------------------------------|----|--------------------------------------------------|----|--------------------------------------------------|----|-----------------------------------------------------|
| 13 | Sensor connection<br>Cable 4<br>RS 485<br>Data B | 14 | Sensor connection<br>Cable 3<br>RS 485<br>Data A | T5 | Sensor connection<br>Cable 2<br>power supply 0 V | 16 | Sensor connection<br>Cable 1<br>power supply + 24 V |

Fig. 8: DIN Rail connections

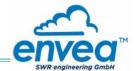

# 4.4 Connecting multiple sensors using the C3-Box

As an option up to 3 sensors can be connected to the evaluation unit via the C3-Box to allow large pipe cross-sections to be monitored with accuracy.

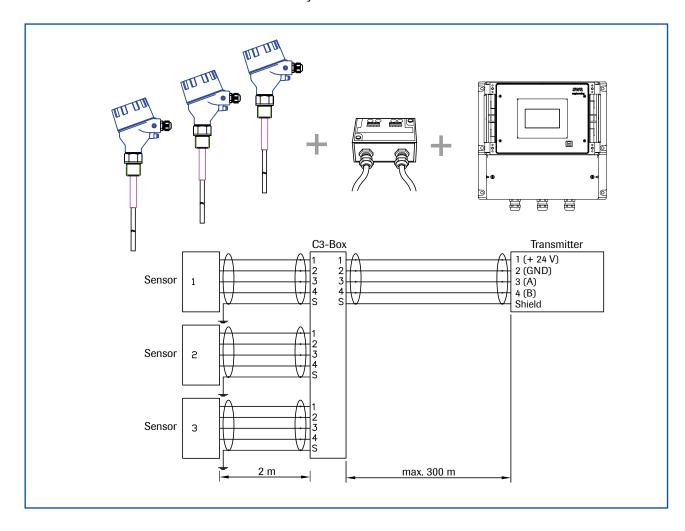

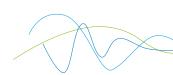

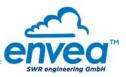

#### 4.5 Use in Ex hazardous areas

Marking DustEx:

 $\langle \mathcal{E}_{\mathsf{X}} \rangle$  II 1/2D Ex ia/tb IIIC Tx\* °C Da/Db

\* electronics / housing

Zone 20: -20 °C < Tprocess < 250 °C Zone 21: -20 °C < Tamb < 60 °C

- Equipment group 2
- Equipment category: 1/2 Electrode zone 20 / housing zone 21
- For explosive mixtures of air and combustible dust
- IP code 68
- Permitted process temperature -20 to 250 °C
- Up to a process temperature of 120 °C, the maximum surface temperature on the electronics housing is 120 °C. At higher process temperatures, the surface temperature in question is determined by the process temperature.

Marking GasEx:

 $\langle \xi x \rangle$  II 1/2G Ex ia/d IIC T2 ... T4\* Ga/Gb \* electronics / housing

Zone 0: -20 °C < Tprocess < 250 °C Zone 1: -20 °C < T<sub>amb</sub> < 60 °C

The sensor must not be used in areas of gas group IIC, in which intensive charging processes are to be expected.

- Equipment group 2
- Equipment category: 1/2 Electrode zone 0 / housing zone 1
- For explosive mixtures of air and combustible gases
- IP code 68
- Permitted process temperature -20 to 250 °C
- Up to a process temperature of 130 °C, the sensor corresponds to temperature class T4. At process temperatures up to 195 °C, the sensor is to be assigned to temperature class T3 and at process temperatures up to 250 °C to temperature class T2.

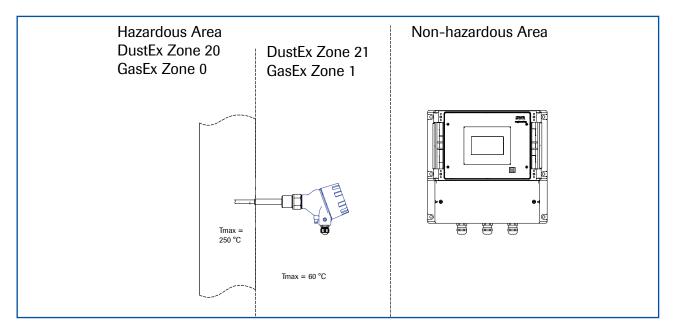

# 4.5.1 Ex protection type

The electronics of the ProSens sensor are designed to be intrinsically safe with respect to the rod probe.

The separation between the intrinsically safe circuit at the rod probe and other parts of the electronics, protected by flameproof enclosure for explosive gas atmospheres and by enclosure for explosive dust atmospheres, takes place within the housing.

With this setup, cabling with intrinsically safe circuits, blue sheathed cables, and blue fittings are not required.

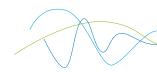

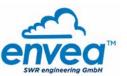

# 5. Dimensions

# 5.1 Sensor

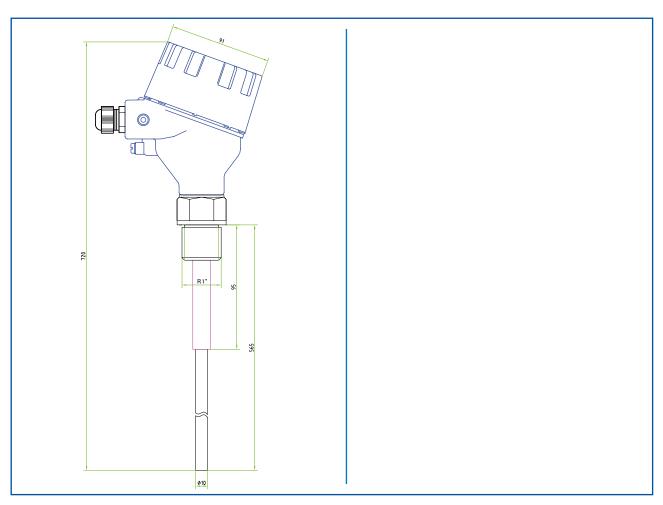

Fig. 11: ProSens / ProSens Ex dimensions

# 5.2 Field housing evaluation unit

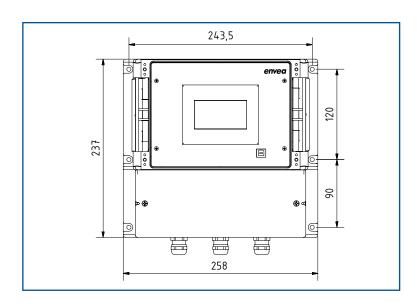

Fig. 12: Field housing for the evaluation unit

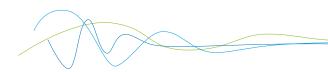

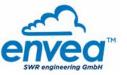

# 5.3 DIN Rail evaluation unit

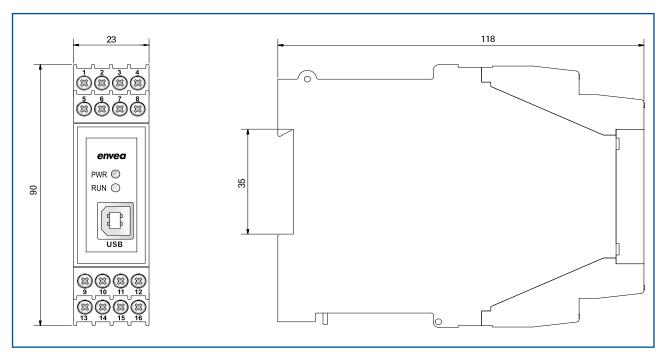

Fig. 13: DIN Rail dimensions

# 5.4 C1-Box dimensions (optional)

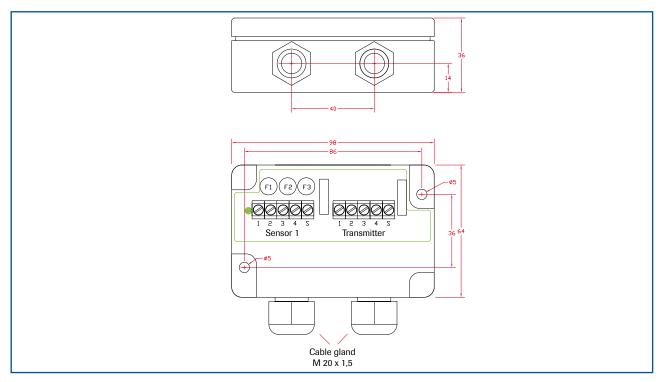

Fig. 14: C1-Box dimensions

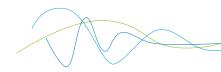

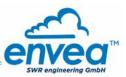

# 5.5 C3-Box dimensions (optional)

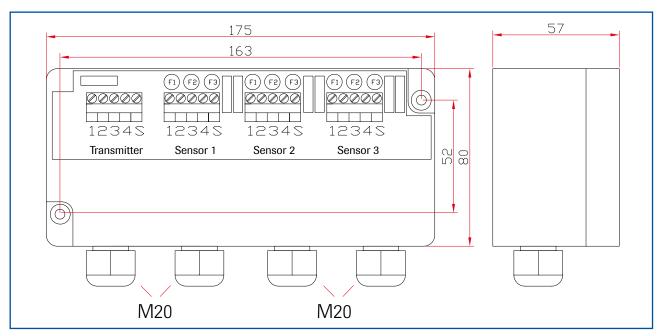

Fig. 15: C3-Box dimensions

# 6. Operation

The ProSens dust measuring instrument measures the dust content in a gas passing the sensor using the electrodynamic principle by means of the exchange of charge carriers between the dust particles and the sensor's probe.

After switching on, the ProSens already begins to measure with the default factory settings.

Commissioning can be carried out at the evaluation unit MSE 300 optionally via the touchscreen or with the configuration software. Only PC configuration is possible for the DIN Rail version. The menu structure or numbering is identical for touchscreen and PC configuration, which means the detailed description for this applies to both versions in this operating manual. Any deviations from this will be explained separately.

#### **6.1 Basic operation of the touchscreen (only field housing)**

To start the configuration menu, the top right half of the touchscreen needs to be pressed for a few seconds. The main overview with software version number as well as four operating keys appears on the right of the screen.

- Up key
- Down key
- C key (e. g. also E key)
- Enter key

Press the Up or Down key to navigate in the menu, or the Enter key to enter a submenu item. To quit a submenu or the entire configuration menu, press the C key (Cancel), likewise to cancel an entry or selection. The can also be the E key (Escape), depending on the menu or function.

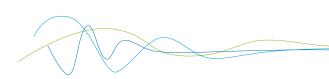

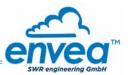

#### 6.2 Basic information on the user interface

The operator interface differs depending on the system design:

- DIN Rail housing without display, operation via PC software
- Field housing with display, alternative operation via PC software
- One to three sensor system

First of all, the different system versions are described below. Following that, the basic operation of the ProSens system as a one sensor system is then described without going back over the different versions.

# 6.3 Differences between the DIN Rail and field housing evaluation unit

The evaluation unit in the DIN Rail housing is only a part of the functions available in the field housing. The ProSens with converter only supplies one dust trend signal.

The following overview clarifies the differences between the versions.

| Function                                  | Field housing | DIN Rail | Converter |
|-------------------------------------------|---------------|----------|-----------|
| Menu system                               |               |          |           |
| via PC software                           | yes           | yes      | yes       |
| via display                               | yes           | no       | no        |
| Measurement value display current output  | yes           | yes      | yes       |
| Pulse output for measurement value output | yes           | yes      | no        |
| Alarm system relay output                 | yes           | yes      | yes       |
| Remote control digital input              | yes           | no       | no        |
| Cleaning pulse                            | yes           | yes      | no        |
| Autocorrect analogue input                | yes           | no       | no        |
| Error output                              |               |          |           |
| on current output                         | yes           | yes      | yes       |
| at relay                                  | yes           | yes      | yes       |
| via PC software                           | yes           | yes      | yes       |
| via display                               | yes           | no       | no        |
| at status LED                             | no            | yes      | yes       |
| Measurement value output mg/m³ or %       | yes           | yes      | no        |

The evaluation unit in the DIN Rail can only be configured via a USB or Modbus RS 485 interface and PC program. On the evaluation unit in the field housing, all functions can be configured by menu via the touch-sensitive display. The field housing evaluation unit can also be configured by PC.

The menu items on the display and in the PC software are numbered in a uniform manner so that they can be referred to later on.

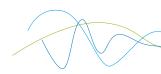

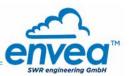

# 6.4 Display

The display is touch-sensitive. Available keys are displayed directly in context. When the measuring system is first started, a query is initiated to select the language and sensor.

If no selection is made, the initialization disappears and the German language with a SolidFlow 2.0 sensor is selected.

Select Language

D
E
F

Initialization screen when the evaluation unit in the field housing started first time.

Selection of the menu language:

Deutsch, English, Français

Select sensor

ProSens

E

If a language has been selected, the sensor to be used must be selected.

To be available:

SolidFlow 2.0, Paddy, PicoFlow, MaxxFlow HTC, DensFlow, SpeedFlow 2.0, SlideControl 2.0, ProSens, M-Sens 3, M-Sens 2, M-Sens WR.

Afterwards the start page appears.

**ProSens** 

41.23 mg/m<sup>3</sup>

The start page display the following values:

- Tag No "ProSens", freely selectable text which describes the material or the measuring point
- Measurement, here in mg/m³
- [1] key for info

Main menu 6.xx

1. Measurement range
2. Calibration
3. Alarm
4. Analogue output

↑

□

To access the menus, press and hold any area of the display for several seconds.

The sub-menu selection will be displayed:

In the menus and input fields, the displayed keys can be used to browse, select, edit or reject:

- Arrow: Scroll down the page, Select an option, Select a position in the input text
- [E] for ESC: Interrupt the function without making any changes
- [←]: Select the function or confirm the input
- [C] for Clear: Delete a symbol or number.

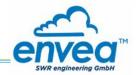

| Sensor Status       |  |          |    |  |  |  |
|---------------------|--|----------|----|--|--|--|
| Temp Raw value Stat |  |          |    |  |  |  |
| S1                  |  | 0.000123 | OK |  |  |  |
| <b>S2</b>           |  | 0.000213 | OK |  |  |  |
| <b>S</b> 3          |  | 0.000321 | OK |  |  |  |
| Average             |  | 0.000219 |    |  |  |  |

With the key [I] you can choose between different information windows. The first window shows the raw values, temperature and the status of the sensor. The second window displays the error memory. Recent error codes always come first. If an error code is repeated, it will appear first, but will not be listed multiple times.

Save changes?

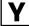

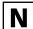

If any data has been changed, the change will only be taken into account when you exit the complete menu structure and answer [Yes] when asked if you wish to save the changes.

For reasons of simplicity, a further display menu screen has been dispensed with. The display screens are directly derived from the menu structure in section 6.5.

# Protection against unauthorised use:

If a password has been entered in menu **7. System** in **7.6 Password**, which is different to the "0000" default setting, you will be asked to enter a password when attempting to access the menus. After the password has been successfully entered, the menus will be unlocked for approx. 5 minutes (from the last menu entry).

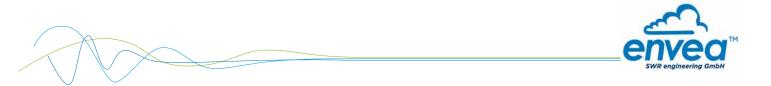

# 6.5 PC interface

Communication with a laptop or PC occurs optionally at the terminals via an RS-485 interface or on the front via a USB interface, with the simple ProSens converter as well as with the evaluation unit in DIN Rail or field house version.

The **RS 485 connection** is attached to the evaluation unit in the field housing at the ModBus A (+) and ModBus B (-) terminals. On the DIN Rail version, these connections are no. 12 and 11, accordingly.

RS 485 is a bus connection; the ModBus address and the baud rate can be set on thedevice. Upon delivery, the communication parameters are set to:

- ModBus address 1
- Baud rate 9600, 8, E,1

An RS 485 to USB adapter can be purchased from SWR.

A standard USB-A-B cable is supplied for the USB connection.

The USB connection is a point-to-point connection that is BUS-enabled. The ModBus address and baud rate for the front connections cannot be changed and are always:

- ModBus address 1 (or the device answers to all addresses)
- Baud rate 9600, 8, E,1

When connected to the PC for the first time, any interface drivers enclosed with the evaluation unit must be installed.

After starting the software, the communication parameters must first be entered accordingly. These can be found in the top left of the program window.

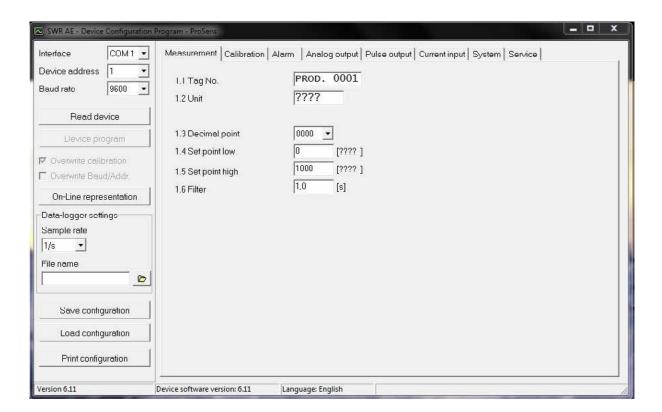

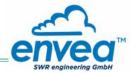

Communication is established by clicking on "Read device". The acknowledgement message "Parameter read in" is displayed. If an error message is displayed instead, check the communication parameters and cable connections between the PC and the evaluation unit.

The edited data is transmitted to the evaluation unit via "Program device". Critical data concerning the ModBus communication and the calibration must be confirmed before the parameters are transmitted to the evaluation unit:

- If, when saving the the parameters in the evaluation unit, the system calibration data is changed, this action must be confirmed by checking "Overwrite calibration".
- If, when saving the parameters in the evaluation unit, the system interface parameters are changed, this must be confirmed by checking the selection "Overwrite baud rate address".

In addition, with the PC software,

- the parameters of the evaluation unit can be saved in a file ("Save configuration")
- the parameters of the evaluation unit can be loaded from a file ("Load configuration")
- the parameters of the evaluation unit can be printed via the set Windows standard printer ("Print configuration")
- the measured values can be logged in a data logger file (enter the file name and storage rate, and activate the data logger on the online display)

The software language can be set by right-clicking the "Sprache/Language/Langue" field in the bottom program line on "Deutsch/English/Français".

#### Protection against unauthorised use:

The PC interface does not have a password prompt as it is assumed that only authorised personnel will have access to the PC and the software. However, the password to operate the display can be read and changed in menu **7. System** under **7.6 Password**.

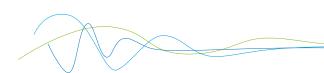

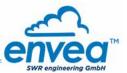

# 6.6 Menu structure

The menu structure supports the user when adjusting the measuring range, the calibration, the measurement values and the choice of additional functions. In this connection, the numbering both on the display and in the PC interface is identical:

# **Tab 1: Measurement range**

Setting al relevant measuring range settings.

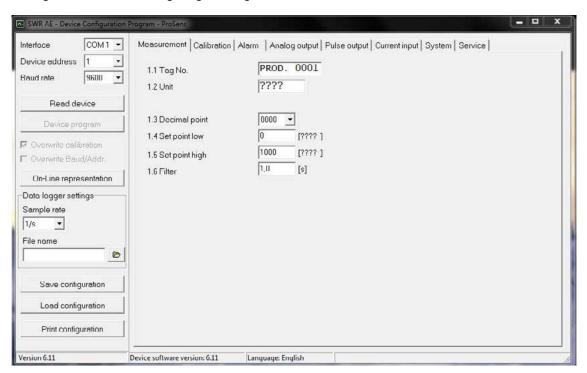

| 1.1 Tag No.        | Input: Free text (10 characters)            | Name of the measurement point or product.                                                                                                    |
|--------------------|---------------------------------------------|----------------------------------------------------------------------------------------------------|
| 1.2 Unit           | Input: Unit text, e.g. kg                   | Required mass flow unit.                                                                                                    |
| 1.3 Decimal point  | <b>Selection:</b> 0000, 0.000, 00.00, 000.0 | Number representation and decimal point-accuracy in the measurement menu.                                                                               |
| 1.4 Set point low  | <b>Input:</b> 0 9999                        | Throughput rates under this value will not be displayed at the current output.  This does not concern the display indicator, totaliser or pulse output. |
| 1.5 Set point high | <b>Input:</b> 0 9999                        | Throughput rates above this value will not be displayed at the current output.  This does not concern the display indicator, totaliser or pulse output. |
| 1.6 Filter         | <b>Input:</b> 0.0 s 999.9 s                 | Filtering of measurement for the indicator and the output values.                                                                                       |

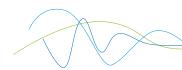

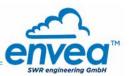

**Tab 2: Calibration** 

(Differences between the field housing and software now result here.)

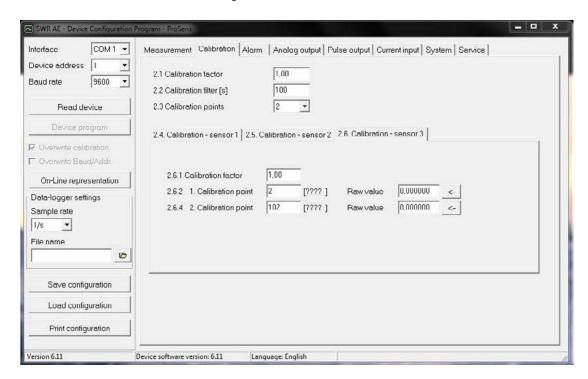

| 2.1     | Calibration factor     | <b>Input:</b> 0.01 99.99                     | Adjustment of the measurement value, multiplies the (Field housing and software) calibrated measurement value, serves for subsequent correction of the calibration. |
|---------|------------------------|----------------------------------------------|----------------------------------------------------------------------------------------------------|
| 2.2     | Calibration filter [s] | <b>Input:</b> 1 9999                         | Quiescent filter for the calibration log.                                                                                                    |
| 2.3     | Calibration points     | <b>Input:</b> 2 5                            | Selection of the calibration points in the calibration table.                                                                                                    |
| 2.4     | Calibration            | Calibration submenu                          |                                                                                                    |
| 2.4.1   | P1 value               | Input:<br>measurement value<br>to be shown   | Output measurement value in the selected mass / time unit.                                                                                                    |
| (2.4.2) | P1 calibration         | <b>Adoption:</b> Raw value current raw value | Adoption of the instantaneous raw value (filtered) from the mass flow with the key [ ← ]. The value can also be entered manually.                                   |
|         | (depending on the nu   | mber of support points)                      | For additional support points (depending on [ 2.3 ]), additional value pairs can be set.                                                                            |

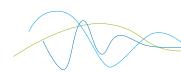

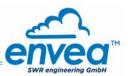

Tab 3: Alarm

Setting for the alarm via the relay contacts.

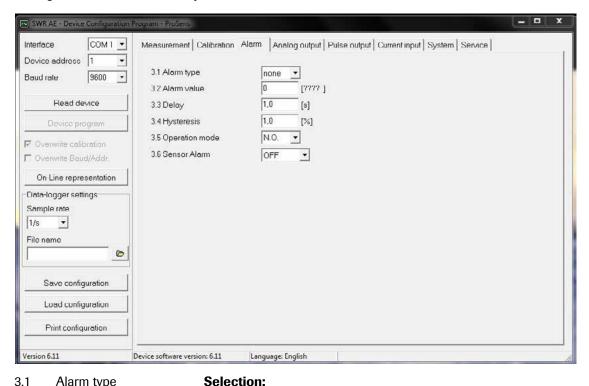

| 3. I | латт туре      | Selection:                                    |                                                                                                    |
|------|----------------|-----------------------------------------------|----------------------------------------------------------------------------------------------------|
|      |                | Min / Max / None                              | Maximum alarm (Exceeding the alarm threshold value) or Minimum alarm (Falling below the alarm threshold value).                                                                                                    |
| 3.2  | Alarm value    | Input: 0 999.9 in the selected unit           | limit value for monitoring Min. or Max.                                                                                                    |
| 3.3  | Delay          | <b>Input:</b> 0.1 99.9 s                      | The value must permanently exceed or fall below the set limit during this time.                                                                                                    |
| 3.4  | Hysteresis     | <b>Input:</b> 0.1 99.9 %                      | The alarm continues for as long as the measurement is not smaller or larger than the limit value plus or minus hysteresis.                                                                                                    |
| 3.5  | Operation mode | Selection: Working / closed-circuit principle | NC: the relay is closed while there is no alarm. NO: the relay is closed, if there is an alarm.                                                                                                    |
| 3.6  | Sensor alarm   | Selection:<br>OFF /ERR / PROC                 | Off: Sensor or process indicators are not displayed at the relay.  ERR: Serious internal sensor errors trigger an alarm at the relay  PROC: Serious internal sensor errors and process indicators trigger an alarm at the relay. Further information on the signalling levels ERR or PROC can in Chapter Troubleshooting. |

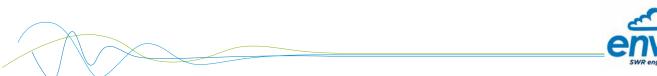

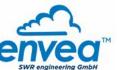

# **Tab 4: Analogue output**

Setting and calibrating the analogue output.

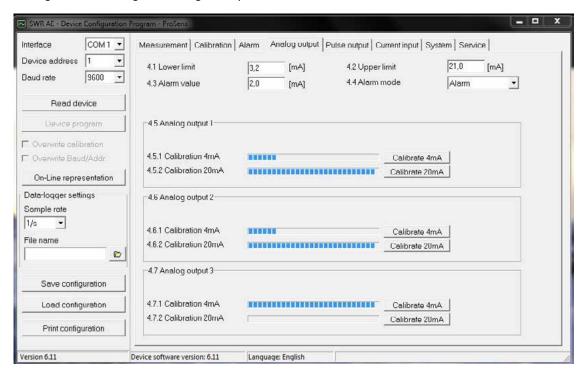

| 4.1          | Lower limit                        | <b>Input:</b> 0 22 mA                        | Standard setting: 3.2 mA                                                                                                    |
|--------------|------------------------------------|----------------------------------------------|----------------------------------------------------------------------------------------------------|
| 4.2          | Upper limit                        | <b>Input:</b> 0 22 mA                        | Standard setting: 21 mA                                                                                                    |
| 4.3          | Alarm value                        | <b>Input:</b> 0 22 mA                        | Value to be output at pending alarm (Standard setting 2 mA)                                                                                                    |
| 4.4          | Alarm mode                         | <b>Selection:</b> Hold alarm / output        | Alarm: Alarm is output.  Measurement value drops to 0, or current measurement value.  Hold output: Last measurement value remains pending until fault rectification at the output signal. |
| 4.5          | Analogue output 1                  | Submenu                                      | , ,                                                                                                    |
| 4.5.1        | Calibration 4 mA                   | <b>Selection:</b> Setting the output current | Key functions can be used to set the current and equalise it to the receiver side.                                                                                                    |
| 4.5.2        | Calibration 20 mA                  | Selection: Setting the output current        | Key functions can be used to set the current                                                                                                    |
|              |                                    | octaing the output current                   | and equalise it to the receiver side.                                                                                                    |
| 4.6          | Analogue output 2                  | Submenu                                      | and equalise it to the receiver side.                                                                                                    |
| 4.6<br>4.6.1 | Analogue output 2 Calibration 4 mA |                                              | Key functions can be used to set the current and equalise it to the receiver side.                                                                                                    |

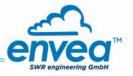

| 4.7   | Analogue output 3 | Submenu                                      |                                                                                    |
|-------|-------------------|----------------------------------------------|------------------------------------------------------------------------------------|
| 4.7.1 | Calibration 4 mA  | <b>Selection:</b> Setting the output current | Key functions can be used to set the current and equalise it to the receiver side. |
| 4.7.2 | Calibration 20 mA | <b>Selection:</b> Setting the output current | Key functions can be used to set the current and equalise it to the receiver side. |

The current output can be calibrated so that the zero point (output of 4 mA) is set to the background noise of the measuring point. If the background noise drops owing to process changes, deposits on the sensor or other effects of ageing, less than 4 mA is output and the zero point offset can be detected. (Zero point drift)

If this function is not desired for process engineering reasons, the zero point must be specified for the calibration to a raw value of zero and/or the MIN limit (4.1) set to 4 mA.

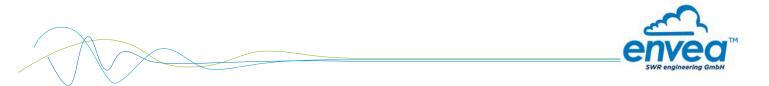

# Tab 5: Pulse output

Passive signal for pulse cleaning or output of a totalisator.

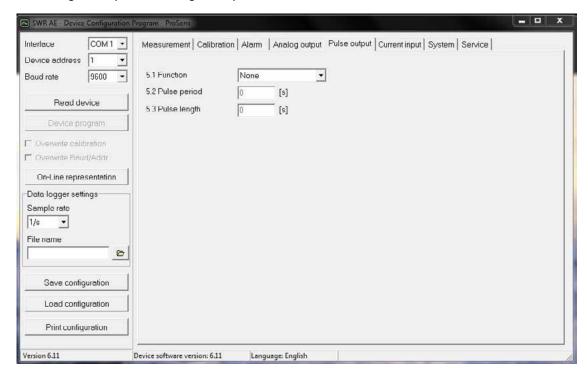

| 5.1 | Function     | Selection: OFF / Cleaning /                |                                                                                       |  |  |
|-----|--------------|--------------------------------------------|---------------------------------------------------------------------------------------|--|--|
|     |              | Quantity pulse <b>OFF:</b> No pulse output |                                                                                       |  |  |
|     |              |                                            | <b>Cleaning:</b> Option for actuation of a solenoid value for pneumatic air flushing. |  |  |
| 5.2 | Pulse period | <b>Input:</b> 1 s 600 s                    | Duration between two pulses                                                           |  |  |
| 5.3 | Pulse length | <b>Input:</b> 1 s 60 s                     | Length of the pulse                                                                   |  |  |

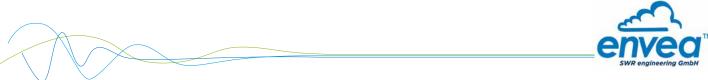

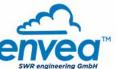

# **Tab 6: Current input**

Option for auto-correction by external current signal. The signal is not electrically isolated.

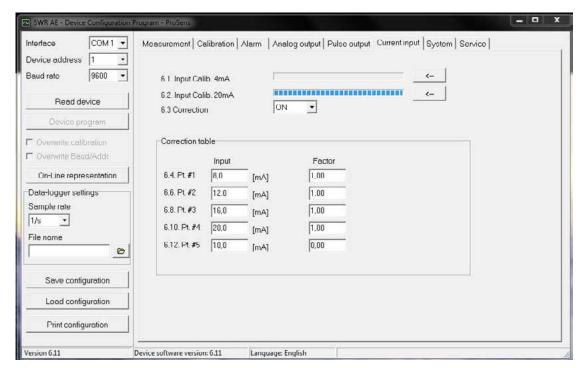

| 6.1 | Calibration 4 mA  | Set input current               | The 4 mA signal can be read in via key functions.                                    |
|-----|-------------------|---------------------------------|--------------------------------------------------------------------------------------|
| 6.2 | Calibration 20 mA | Selection:<br>Set input current | The 20 mA signal can be read in via key functions.                                   |
| 6.3 | Correction        | Selection: ON / OFF             | <b>ON:</b> Activation of the correction. <b>OFF:</b> Deactivation of the correction. |
| 6.4 | P1 input          | Input: 4 mA 20 mA               | Entry of the current that is to be used for the correction.                          |
| 6.5 | P1 factor         | <b>Input:</b> 0.01 10           | Factor for subsequent adjustment of the actual measurement value.                    |
| 6.n | Pn input          | <b>Input:</b> 4 m A 20 mA       | Option for further entry of current value and correction factors.                    |
| 6.n | Pn factor         | <b>Input:</b> 0.01 10           |                                                                                      |

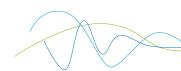

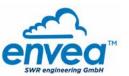

Tab 7: System

Basic settings of the system and evaluation unit.

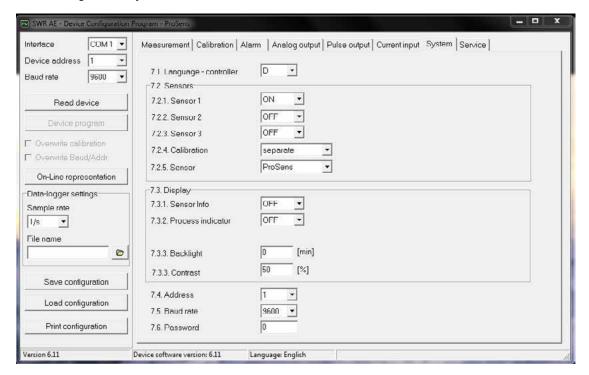

7.1 Selection: D / E / F Selection of the language on the display of Language

the evaluation unit.

7.2 Sensors **Special functions and calibration** 

Sensor 1 Selection: ON / OFF ON: Sensor is evaluated 7.2.1

**OFF:** Sensor is ignored

Selection: ON / OFF ON: Sensor is evaluated 7.2.2 Sensor 2

**OFF:** Sensor is ignored

Selection: ON / OFF ON: Sensor is evaluated 7.2.3 Sensor 3

**OFF:** Sensor is ignored

7.2.4 Calibration Selection:

> Individual / Average value Function only for multiple sensor systems!

> > Individual: Each sensor is calibrated via an individual calibration table.

This is followed by a throughput calculation based on the throughput values of the

individual sensors.

(This function should only be used by trained ENVEA - SWR engineering

personnel.)

**Average value:** The average value from all sensors used is saved for calculating the throughput in a common calibration table.

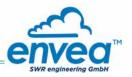

| 7.2.5 | Sensor             | Selection: SolidFlow 2.0 / PicoFlow / ProSens / SpeedFlow 2.0 / Paddy / MaxxFlow HTC / DensFlow / SlideControl / M-Sens 2 / M-Sens 3 / M-Sens WR | The evaluation unit checks whether the connected sensor corresponds to the set sensor.  The measurement values are calculated and potential errors are displayed based on the set sensor.  Incorrect sensor selection leads to communication denial. |
|-------|--------------------|----------------------------------------------------------------------------------------------------|----------------------------------------------------------------------------------------------------|
| 7.3   | Display            |                                                                                                    |                                                                                                    |
| 7.3.1 | Sensor info        | Selection: ON /OFF                                                                                                    | <ul><li>ON: The key for querying sensor information is shown on the display.</li><li>OFF: The key for querying sensor information is hidden on the display.</li></ul>                                                                                |
| 7.3.2 | Process indicators | Selection: ON /OFF                                                                                                    | ON: Process indicators are shown on the display and indicated on the DIN Rail by flashing twice.  OFF: Process indicators are not output.                                                                                                    |
| 7.3.3 | Backlight          | <b>Input:</b> 0 min 99 min                                                                                                    | Display lighting in minutes  0 = Permanent lighting  99 = Time selection for lighting                                                                                                    |
| 7.3.4 | Contrast           | <b>Input:</b> 0 100 %                                                                                                    | In the event of an inadequate display, the contrast can be changed via the PC software, if necessary.                                                                                                    |
| 7.4   | Address            | <b>Input:</b> 1 255                                                                                                    | ModBus address of evaluation unit, if this is operated on a PLC or PC as a ModBus slave (RS485 connection).                                                                                                    |
| 7.5   | Baud rate          | <b>Selection:</b> 4800 / 9600 / 19200 / 38400                                                                                                    | Communication speed of the evaluation unit if operated on a PLC or PC as a ModBus slave.                                                                                                    |
| 7.6   | Password           | <b>Input:</b> 0 9999                                                                                                    | 0 = No password protection<br>XXXX = Four digit password that is queried<br>when calling up the menu on the display.<br>Automatic locking for five minutes after the<br>last display input.                                                          |

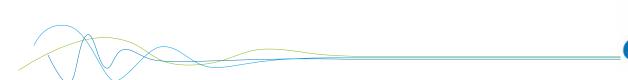

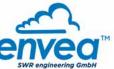

**Tab 8: Service** 

#### Special functions for deeper diagnostics/settings.

These are read in once after opening the tab.

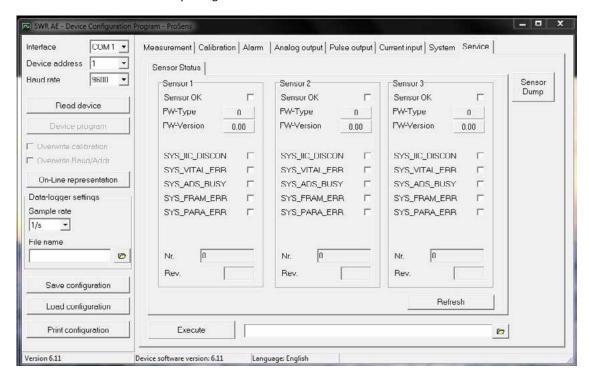

- Sensor status: indicates the status of the connected sensors
  - Error status: Sensor OK
  - Fw type (31 for ProSens, PicoFlow otherwise sensor ID error)
  - FW version
  - Error messages of the sensor for diagnostics
  - Serial number/Revision
- Contrast: external adjustment option for the sensor contrast value
- · Refresh: read in again
- Start (file selection, path display): an external program can be saved and started here.
  - Service functions with deeper access to the sensors
  - Log functions via service software
  - The customer software pauses as long as the external program is executing
- Sensor dump:
  - Save the ModBus register of the connected sensors
  - ENVEA SWR engineering own number format, helpful for diagnostic purposes by ENVEA - SWR engineering
  - Directly in the program directory
  - Default name

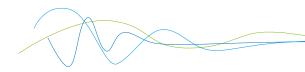

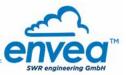

# 7. Fitting up to 3 sensors

As an option up to 3 sensors can be connected to the evaluation unit (field housing or DIN Rail) via the C3-Box to allow large pipe cross-sections to be monitored better.

The sensor addresses and the registration of the sensors on the evaluation unit is completed at the factory and cannot be changed by the user.

The configuration is identical to the configuration of a single system:

The raw value is formed as the arithmetic mean of the raw values of the individual sensors.

The raw values of all the sensors can be viewed in the online display.

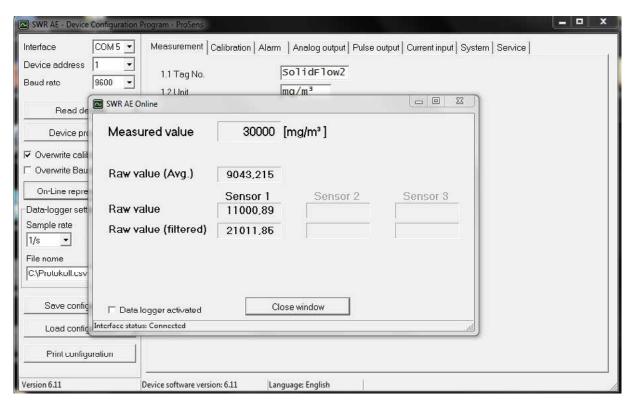

The error monitoring is extended to all registered sensors.

- · If one sensor is missing this will cause a sensor error
- The occurrence of an internal error in a sensor will cause a sensor error
- · A sensor error will be signalled as follows:
  - · Field housing: "Sensor error" will be shown on the display
  - DIN Rail: the RUN LED will flash quickly
  - · Both: reduction in current output to the alarm value

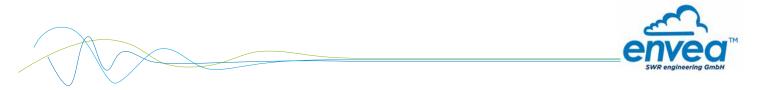

# 8. Maintenance

Maintenance work is restricted to removing the sensor from the process now and again and cleaning any accumulated particles off the probe and the insulation section using a cloth.

This is designed to prevent accumulated material resulting in bridge formation against the earthed environment since this has a significantly adverse effect on the measurement. The other aim is to prevent the probe becoming encased with accumulated material.

If the particles tend heavily towards accumulation the maintenance work should be carried out more frequently.

No maintenance work is required in the sensor housing or on the evaluation unit..

# 9. Warranty

On condition that the operating conditions are maintained and no intervention has been made on the device and the components of the system are not damaged or worn, the manufacturer provides a warranty of 1 year from the date of delivery.

In the event of a defect during the warranty period, defective components will be replaced or repaired at ENVEA - SWR engineering's plant free of charge as considered appropriate. Replaced parts will become ENVEA - SWR engineering's property.

If the customer requests that parts be repaired or replaced at his site, the customer must pay the travel expenses for ENVEA - SWR engineering's service personnel.

ENVEA - SWR engineering cannot accept any liability for damage not suffered by the goods themselves and in particular ENVEA - SWR engineering cannot accept liability for loss of profit or other financial damages suffered by the customer.

# 10. Error messages / Sensor status

| HEX | HEX | BIN      | BIN      | DEC | Error          | Status<br>ERR<br>PROC | Display indication | DR<br>flashing | Current<br>output |
|-----|-----|----------|----------|-----|----------------|-----------------------|--------------------|----------------|-------------------|
| Hi  | Low | Hi       | Low      |     |                |                       |                    |                |                   |
| 00  | 01  | 00000000 | 00000001 | 1   | unused         | ERR                   | E001               | 1              | 4 20 mA           |
| 00  | 02  | 00000000 | 00000010 | 2   | SYS_IIC_DISCON | ERR                   | E002               | 3              | 2 mA              |
| 00  | 04  | 00000000 | 00000100 | 4   | SYS_VITAL_ERR  | ERR                   | E004               | 3              | 2 mA              |
| 00  | 08  | 00000000 | 00001000 | 8   | unused         | ERR                   | E008               | 1              | 4 20 mA           |
| 00  | 10  | 00000000 | 00010000 | 16  | SYS_ADS_BUSY   | ERR                   | E010               | 3              | 2 mA              |
| 00  | 20  | 00000000 | 00100000 | 32  | unused         | ERR                   | E020               | 1              | 4 20 mA           |
| 00  | 40  | 00000000 | 01000000 | 64  | unused         | ERR                   | E040               | 1              | 4 20 mA           |
| 00  | 80  | 00000000 | 10000000 | 128 | SYS_FRAM_ERROR | ERR                   | E080               | 3              | 2 mA              |
| 01  | 00  | 00000001 | 00000000 | 256 | SYS_PARA_ERROR | ERR                   | E100               | 3              | 2 mA              |
| 02  | 00  | 00000010 | 00000000 | 512 | unused         | ERR                   | E200               | 1              | 4 20 mA           |

Errors are indicated in hexadecimal addition.
 SYS\_FRAM\_ERROR and SYS\_PARA\_ERROR simultaneously indicate E180.
 SYS\_VITAL\_ERR and SYS\_IIC\_DISCON simultaneously indicate E006.

#### 10.1 Response to errors

- SYS\_VITAL\_ERR describes caking on the sensor and can be rectified by cleaning at the customer.
  - bridging occurring short-term is also detected
  - indicated for at least 1 minute
  - adjustable at the sensor (Service function)
- All other errors are serious hardware faults and cannot be rectified by the customer. The sensor must be returned to the factory.

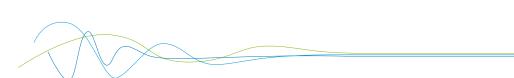

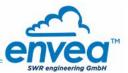

# The devices comply with the following standard:

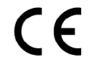

Product standard - electrical equipment for measurement, testing and laboratory use EMC requirement

Reference standard EN 661326

Year of publication (1997) Updates A1 (1998), A2 (2001), A3 (2003)

# 11. Technical data

| Sensor                          |                                                                             |  |  |  |
|---------------------------------|-----------------------------------------------------------------------------|--|--|--|
| Measurement objects             | Solid particles in the gas current                                          |  |  |  |
| Measurement range               | From 0.1 mg/m <sup>3</sup>                                                  |  |  |  |
| Measuring range setup           | Precalibrated                                                               |  |  |  |
| Process temperature             | Standard: 150 °C; optional: max. 500 °C                                     |  |  |  |
| Ambient temperature             | - 20 +60 °C (optional -40 +60 °C)                                           |  |  |  |
| Pressure                        | Max. 2 bar                                                                  |  |  |  |
| Air velocity                    | Min. 2 m/s                                                                  |  |  |  |
| Humidity                        | 95 % RH (non-condensing)                                                    |  |  |  |
| Measurement principle           | Electrodynamic                                                              |  |  |  |
| Attenuation time                | 0.1 s 99.9 s                                                                |  |  |  |
| Sensor rod                      | Material: stainless steel; length: 500 / 1000 mm                            |  |  |  |
| Housing material                | Aluminium                                                                   |  |  |  |
| Use in Ex zones                 | Ex zones of category 1/2 gas + dust                                         |  |  |  |
| Protection type                 | IP 66                                                                       |  |  |  |
| Power supply                    | 24 ± 10 % V DC by evaluation unit                                           |  |  |  |
| Rating                          | 1.2 W                                                                       |  |  |  |
| Electrical connection           | Integrated connection chamber DIN M 20                                      |  |  |  |
| Switch output measurement alarm | Relay with switchover contact - Max. 250 V AC, 1 A <b>Not in EX devices</b> |  |  |  |
| Cable (power + signal)          | 4-wire                                                                      |  |  |  |
| Process connection              | R 1" external thread                                                        |  |  |  |
| Weight                          | Approx. 1.5 kg                                                              |  |  |  |

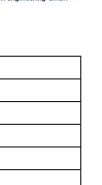

| MSE 300 field housing evaluation unit    |                                                                                                    |  |  |
|------------------------------------------|----------------------------------------------------------------------------------------------------|--|--|
| Power supply                             | 110/230 V, 50 Hz (optional 24 V DC)                                                                                                    |  |  |
| Power consumption                        | 20 W / 24 VA                                                                                                    |  |  |
| Protection category                      | IP 65 to EN 60 529/10.91                                                                                                    |  |  |
| Ambient temperature                      | -10 +45 °C                                                                                                    |  |  |
| Dimensions                               | 258 x 237 x 174 (W x H x D)                                                                                                    |  |  |
| Weight                                   | Approx. 2.5 kg                                                                                                    |  |  |
| Interface                                | RS 485 / USB (ModBus)                                                                                                    |  |  |
| Cable screw connectors                   | 3 x M20 (4.5 - 13 mm Ø)                                                                                                    |  |  |
| Connection terminals cable cross-section | 0.2 - 2.5 mm <sup>2</sup> [AWG 24-14]                                                                                                    |  |  |
| Current output                           | 3 x 4 20 mA (0 20 mA) , load < 500 Ω (Active)                                                                                                    |  |  |
| Relay contact                            | Max. rated load: 250 V AC Max. peak current: 6 A Max. rated load 230 V AC: 250 VA Max. breaking capacity DC1: 3/110/220 V: 3/0.35/0.2 A Min. switching load: 500 mW (10 V/5 mA) |  |  |
| Data backup                              | Flash memory                                                                                                    |  |  |
| Pulse output                             | Open Collector - max. 30 V, 20 mA                                                                                                    |  |  |
| MSE 300 DIN Rail evaluation unit         |                                                                                                    |  |  |
| Power supply                             | 24 ± 10 % V DC                                                                                                    |  |  |
| Power consumption                        | 20 W / 24 V                                                                                                    |  |  |
| Protection type                          | IP 40 to EN 60529                                                                                                    |  |  |
| Ambient operating temperature            | -10 + 45 °C                                                                                                    |  |  |
| Dimensions                               | 23 x 90 x 118 (W x H x D)                                                                                                    |  |  |
| Weight                                   | Approx. 172 g                                                                                                    |  |  |
| Interface                                | RS 485 (ModBus RTU) / USB                                                                                                    |  |  |
| DIN Rail fastening                       | DIN 60715 TH35                                                                                                    |  |  |
| Connection terminals cable cross-section | 0.2 - 2.5 mm <sup>2</sup> [AWG 24-14]                                                                                                    |  |  |
| Current output                           | 1 x 4 20 mA (0 20 mA), load < 500 Ω (Active)                                                                                                    |  |  |
| Deleverente                              | Max. rated load: 250 V AC Max. peak current: 6 A                                                                                                    |  |  |

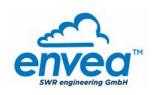

Relay contact

Data backup Pulse output

# **SWR** engineering Messtechnik GmbH

Gutedelstraße 31 · 79418 Schliengen (Germany)

Fon +49 7635 827248 - 0 · Fax +49 7635 827248 - 48 · www.swr-engineering.com

Open Collector - max. 30 V, 20 mA

Max. rated load 230 V AC:

Min. switching load:

Flash memory

250 VA

500 mW (10 V/5 mA)

Max. breaking capacity DC1: 3/110/220 V: 3/0.35/0.2 A

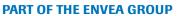

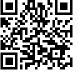

EN 03/02/2020 35